## YA-NewsWatcher and Sorting/Threading

In original NewsWatcher, article threads in subject windows are only sorted by the article number of the first article in a thread. In YA-NewsWatcher, threads can be sorted in a number of ways: article number, subject, author, date, label, line count, and score.

Sorting by subject does just that, threads are sorted by the canonical (ignoring Re:, etc.) subject of the thread. The other sorting methods are equally self-explanatory. They are available when the matching header has been selected for downloading when the newsgroup was opened. For example, to sort by author you need to have "Show Authors" checked in the Subject Windows Option part of the preferences dialog.

When sorting by author, etc. the contents of threads are examined. A thread containing posts by Clark and Xanthus would be placed above a thread with posts by Norstad and Spindler when sorting by author using the normal order, since the first posts would be sorted according to "Clark" and the second by "Norstad." In this case choosing "Sort in Reverse Order" would not reverse the order of the threads, since the first thread would sort by "Xanthus" and the second by "Spindler." When "Sort Labeled to Top" is enabled, articles in subject windows are first sorted by label color, and then by the regular sorting criterion (author, subject, etc.) Note that the reverse sort option does not affect sorting by label.

"Normal" sorting order is defined as follows:

• When sorting by subject, threads are sorted according to the normal alphabetical ordering by the canonical subject line.

When sorting by Lines, threads with long articles are sorted to the top.

- When sorting by dates, threads with more recent articles are sorted to the top.
- When sorting by score, threads with high scoring articles are sorted to the top.

<sup>•</sup> When sorting by author, threads are sorted according to the normal alphabetical ordering by the last name of the authors. If two or more threads have the same author, they are then sorted in alphabetical ordering by the canonical subject line.

Sorting is accomplished by selecting one of the options using a hierarchical Sorting menu item under the News menu, or by clicking on the appropriate column label in the Subject window (when labels are shown). The label is underlined to indicate the sorting mode. Shift clicking the currently underlined marker switches sorting to by article number (and no column labels with the possible exception of Label are underlined).

Note that Labels in subject windows can be enabled or disabled on the fly using the "Show Labels/Hide Labels" item in the Edit menu.

Changing the sort order when a Subject window is frontmost will resort the articles in that Subject window. The order of sorting can be reversed by selecting that option in the hierarchical Sorting menu, or by clicking on the stacked blocks icon in the leftmost column label (when labels are shown).

|                                              |       | alt.bir        | naries.pictures.utilities |       |     |             |    |
|----------------------------------------------|-------|----------------|---------------------------|-------|-----|-------------|----|
| 15 articles, 15 unread, 0 labeled, 13 killed |       |                |                           |       |     |             |    |
| Ь                                            | Count | <u>Author</u>  | Subject                   | Lines |     | Date        |    |
|                                              |       | Tom Barnett    | mpg to avi converter      | 19    | 6/7 | 12:30 PM 🐔  | Ż  |
|                                              |       | William Blake  | Re: paint shop pro 16bit  | 48    | 6/7 | 1:13 AM     |    |
|                                              |       | bman           | found good internet fo    | 7     | 6/8 | 12:39 AM    |    |
|                                              |       | Dale Burton    | test msg, ignore          | 2     | 6/9 | 6:32 AM     |    |
|                                              |       | Adam Butera    | In need of a quick thu    | 5     | 6/7 | 4:10 PM     |    |
|                                              |       | Kirk Monroe    | test post onlydont do     | 1     | 6/6 | 8:19 PM     |    |
|                                              |       | phill          | Decoder for TIN users     | 339   | 6/7 | 12:41 AM    |    |
|                                              |       | rayd4@popd.ix  | Can HTM pictures be c     | 4     | 6/6 | 9:07 PM     |    |
|                                              |       | Rick           | new WERSITE               | 7     | 6/8 | 10:23 AM    |    |
|                                              |       | RURedE4Ths     | Looking for a free/shar   | 10    | 6/8 | 7:34 PM     |    |
|                                              |       | Christine Mari | Re: Exellent image vie    | 102   | 6/2 | 2:10 AM     |    |
|                                              |       | David Small    | Help with .lsh files on   | 6     | 6/7 | 6:30 AM     |    |
|                                              |       | Snailraker     | Re: Hoe to view AVI/wa    | 4454  | 6/7 | 12:06 AM    |    |
|                                              |       | Mike Walton    | Decoding Binaries         | 3     | 6/7 | 9:52 AM     |    |
|                                              |       | Wastral@work   | Re: zipping files?        | 0     | 6/0 | - 5:00 PM 🕔 | N  |
| 4                                            |       |                |                           |       |     | 2           | 'n |

Any new Subject windows use the default sort method chosen in the "Subject Window Options" portion of the preferences dialog. This is also where the choice is made regarding which article headers to download and show when creating a new subject window.

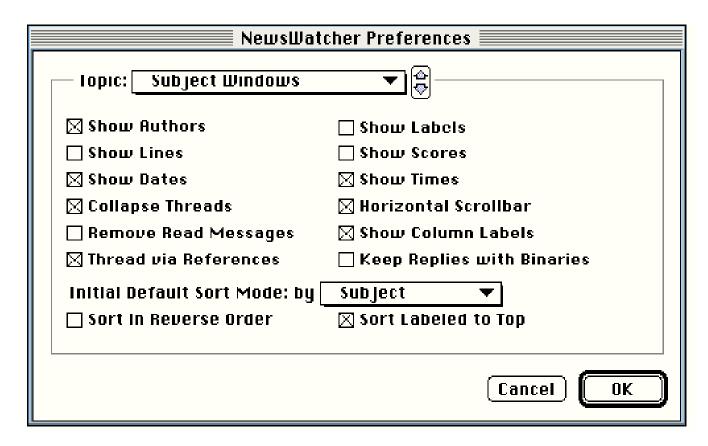

There are also two options that control how threads are constructed for binary posts, and how articles are ordered within a thread.

Normally replies or followups to a binary post a placed in a separate thread. When the subject window is **not** sorted by subject, this means that the reply thread may be far from the original posts. If the "Keep Replies with Binaries" option is checked, the followups are instead placed at the end of the binary post thread.

By default the order of articles within a non-binary thread is the order in which the articles were received at your news server. In general, this is a pretty random order, and it's common for replies to show up before the original post, etc. If "Thread via References" is checked, an attempt will be made to order the articles more logically according to the References headers for the posts. YA-NewsWatcher uses a fairly simple scheme for doing such ordering that is reasonably fast and effective. Note that because an additional set of headers must be downloaded from the news server, the time to fetch the article information is increased. Also, the contents of a thread (what articles belong to a given thread) is still determined by the Subject line. Given that many newsreaders don't properly supply a complete, correct References header, and that many replies lack any references, the method used to create and order threads seems to be a good compromise.